# GAME FORMATS: Cricket, Team Creation, Contest Creation/Joining

### Cricket:

# Unique Game Modes: T1, T2, T3, T3T, T6, T6R, T11, T11R,

- ➔ How to create a team for Cricket
	- A: While creating a cricket team for the mode

### T1:

### What is T1

- $\geq$  In this game mode EVERY skill count
- $\geq$  Participants who score the HIGHEST amount of points will win.

#### What are rules of T1

- $\geq$  You must pick 1 player without any credit limit
- $\geq$  The entry fee is only for one contest.
- ➢ Batting/Bowling/Fielding will be considered
- ➢ Whichever player performs better on field will get the highest points

### What is T2

- $>$  In this game mode EVERY skill count
- ➢ Participants who score the HIGHEST amount of points will win.

#### What are rules of T2

- $\geq$  You must pick 2 players without credit limit
- $\triangleright$  The entry fee is only for one contest.
- $\geq$  One player should be selected from each team
- ➢ Batting/Bowling/Fielding will be considered
- ➢ Whichever player performs better on field will get the highest points

➢ Choose your Captain/Vice-captain since Captain can earn you twice the points overall and vice-captain by 1.5 times which ultimately improves your winning chances

## T3:

What is T3

- $>$  In this game mode EVERY skill count
- ➢ Participants who score the HIGHEST amount of points will win.

#### What are rules of T3

- $\geq$  You must pick 3 players without credit limit
- $\triangleright$  The entry fee is only for one contest.
- $\geq$  One player should be selected from each team along with a bowler which is mandatory
- $\geq$  Batting/Bowling/Fielding will be considered
- ➢ Whichever player performs better on field will get the highest points
- ➢ Choose your Captain/Vice-captain since Captain can earn you twice the points overall and vice-captain by 1.5 times which ultimately improves your winning chances

### T3T (Tournament):

### $\rightarrow$  What is T3T

- $\triangleright$  In this Game mode only BATTING skills count.
- ➢ Participants who score the HIGHEST amount of points will win.

What are the rules of T3T

- $\geq$  You must pick 3 players within 27 credits
- ➢ A maximum of 2 players can be selected from each team
- $\triangleright$  The entry fee is for the entire tournament. You need to create a team for every match of the tournament
- $\geq$  At the end of the tournament, average of all participated matches will be considered
- $\geq$  Users with the highest overall average points will be the winner
- $\geq$  Choose your captain very wisely as he gets twice the points he scores which improves your winning chances

# T6 (Batting only):

# What is T6

- $\triangleright$  In this game mode only BATTING skills count
- ➢ Participants who score the HIGHEST amount of points will win.
- $\rightarrow$  What are the rules of T6
	- $\geq$  The entry fee is only for one contest.
	- $\triangleright$  A maximum of 3 players can be selected from each team
	- $\geq$  Choose 6 players from both teams with 54 credits you have.
	- $\geq$  At the end of a contest, The average of all the points score by your team will be considered
	- $>$  Users with the highest overall average points will be a winner.
	- ➢ Choose your Captain/Vice-captain since Captain can earn you twice the points your team scored overall and vicecaptain by 1.5 times which ultimately improves your winning chances

# T6R (Batting only) Least score:

# What is T6R

- $\triangleright$  In this game mode only BATTING skills count
- ➢ Participants who score the LEAST amount of points will win. Hence your strategy should be to identify not so great players.
- $\rightarrow$  What are the rules of T6R
	- $\geq$  The entry fee is only for one contest.
	- $\geq$  A maximum of 3 players can be selected from each team
	- $\geq$  Choose 6 players from both teams with 54 credits you have.
- $\triangleright$  At the end of the contest, average of all the points scored by your team will be considered
- $>$  Users with the Least overall average points will be a winner
- $\ge$  Points will be deducted by 50% for captain and 25% for vice-captain which will decrease your points and improve your winning chances.
- $\geq$  Try not to choose the players who are not in the roster of the actual match. If so, you will be penalized with more points

# T11:

- $\rightarrow$  What is T11
	- $>$  In this game mode EVERY skill count
	- ➢ Participants who score the HIGHEST amount of points will win.
- $\rightarrow$  What are the rules of T11
	- $\geq$  The entry fee is only for one contest.
	- $\geq$  A maximum of 7 players can be selected from each team
	- ➢ Choose 11 players from both teams with 100 credits you have.
		- $\triangleright$  Users with the Highest overall points will be the winner

Team selection: You must have the below players on your team.

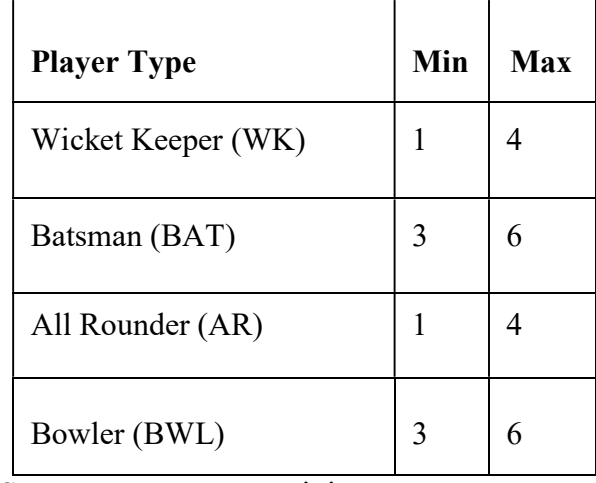

Save your team now to join contests

# T11R:

### What is T11R

- $>$  In this game mode EVERY skill count
- ➢ Participants who score the LEAST amount of points will win.

What are the rules of T11R

- $\geq$  The entry fee is only for one contest.
- $\triangleright$  A maximum of 7 players can be selected from each team
- ➢ Choose 11 players from both teams with 100 credits you

have.

- $>$  Users with the Least overall points will be a winner
- $\geq$  Points will be deducted by 50% for captain and 25% for vice-captain which will decrease your points and improve your winning chances.
- $\triangleright$  If any selected player in your team is not in the roster of that, those participants will be penalized with more points

Team selection: You must have the below players on your team.

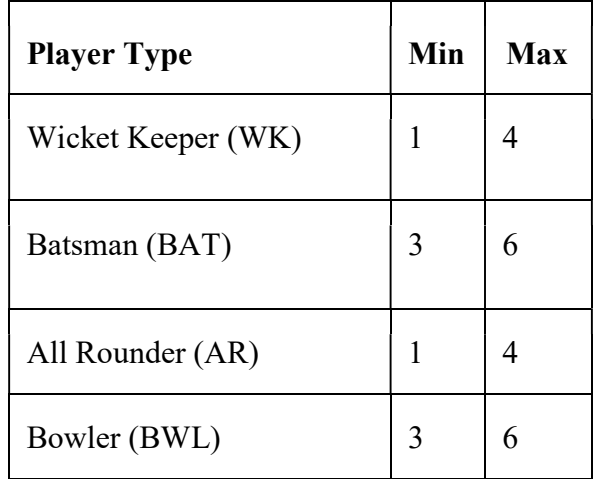

Save your team to now join contests.

➔ How will my Team score points

A: The users are awarded scores on the basis of the on-field performance of their

selected players in the live match. Check out our 'Points System' to know more about the points scored by your team

## Team Creation:

 $\rightarrow$  What happens if the Officially announced Lineup is incorrect

A: Starting Lineup is a feature available only for specific matches, to assist our users in selecting their team based on the data from our feed providers. Contests will still continue even if there is a discrepancy by either official sources or GoKhiladi, which is why we recommend you do your own research for every match and every contest.

 $\rightarrow$  Is it possible to make changes to my team after the match starts

A: The deadline for each match is different. This is denoted by the ticker displayed on every match. You can make unlimited changes to your team before the deadline and one cannot make any more changes to their team after the deadline time.

 $\rightarrow$  Can I change my team for future matches

A: Yes, every user is required to create a new team for every match they play on GoKhiladi.

➔ What is the purpose of Captain, Vice-captain in a team

A: The player you choose to be your team's Captain will earn 2 times the points and the Vice-captain you choose will earn 1.5 times the points for his performance.

➔ Can I delete a created team?

A: There is no option to delete a team that has been created by you. If you wish to create another team, you can edit the original team to make your changes to it.

➔ What to do if one of my chosen players is not playing in the match

A: Any player chosen by you who does not officially play in the match will not score you any points. So, you need to choose your team carefully to be on the top of the leaderboard!

### Contest creation/Joining:

➔ What are Cash and Practice contests

A: Cash contests are the ones where you participate by paying an entry fee and compete with others to win real money! The prize money will be awarded to the winners who have the highest points in the contest. Different Cash Contests have different winning amounts and the total number of members.

Click on any of the contests to know more!

On the other hand, A Practice Contest is for free. Once you're confident of your skills, you are then advised to join Cash Contests.

 $\rightarrow$  What are private and public contests

A: Public contests are open for all to join whereas private contests let you invite & challenge your friends in the same contest. You can invite your friends by email or through any of your linked social accounts. Only those who have the code for a Private Contest can join that contest.

### ➔ How do I create or join a Private contest

A: To create a private contest Select the match that you want to participate in

Click on the 'Create Contest' button

Create the contest of your choice using the given options

Invite your friends using a unique code made only for the contest

Your Friends can join such contest by entering that unique code

#### To join a Private contest

If you are a registered user and haven't already created a team for the match, you will need to create your team for the contest you're invited to

After creating your team, enter the invitation code on the contests page. Click on the 'Join' button. The system will confirm deduction of the entry fee for the contest from your account or prompt you to make payment in case your account does not have the adequate balance

If you are a new user, you will need to first register. After successful registration, you can follow the above steps starting with creating your team

Make the payment of the entry fee to the invited contest

### $\rightarrow$  How do I join a public contest

A: Select the match that you want to participate in You can choose any of the given contests to join in. You will have to click on the Entry Fee of the contest to join that contest. If you have not created a team, you will be asked to create your team.

Once you have saved your team, it will ask you for a confirmation to join the selected contest

As soon as you click on "Join Contest", you will be a member of that contest. Head over to "Joined Contests" section to see all your joined contests for that match

### → What type of contests can I join

A: You can join a host of Public Cash Contests like the Mega Contest, Hot Contests, Head-to-Head Contests, Contests for Champions, Winner Takes All and more.

 You can join Cash Contests to win real money! You can also join the free-to-play Practice Contests to improve your skills.

 $\rightarrow$  Can I join the contest in the middle of a series

A: Since you can play every match on GoKhiladi, you can join any contest in the middle of a tour before the deadline of that specific match and still win Big

 $\rightarrow$  Is there a way to see how many winners are possible for a contest

A: Once you have entered the Contest, the number of possible winners are shown Tap on winners to see how many winners can be possible for that specific contest

➔ Can my friends join the same contest I'm in

A: There is nothing better than friends competing against each other in the same contest

Which is why Private contests exist where you can invite your friends through email or you can share a unique code

For Public Contests, you can join that contest and then click on 'Invite' to share the contest with your friends to join.

## **→** How to view the contests I've already joined

A: Before the match deadline

Click on the 'My Contest' tab. The contests you have joined will be visible to you under the 'Upcoming' tab.

After the match deadline

Click on the 'My Contest' tab. The contests you have joined will be visible to you under the 'Live' tab when the match is in progress.

Once the match is completed and results are declared. The contests you have joined will be visible to you under the 'Completed' tab once the match is completed.

#### Things to Remember:

\*it will only display the match in "My Contest" if you have participated in a contest.

\*If a contest is not filled with the required number of members the entry fee is refunded and the contest will not be visible in 'My Contest' Tab.

\*Entry fee refunded should reflect in the recent transactions which are usually updated in 30 minutes once the deadline is locked.

➔ Can I join in contests for the future matches in advance

A: You can select your teams for all the matches that are open at any point of time.

### → What if the contest doesn't fill up the minimum required slots

A: There are two types of contests on GoKhiladi:

Confirmed Contests which will continue even if they are not filled. You will see a 'C' icon next to these contests.

Non-confirmed contests will be cancelled if they are not filled. In this case, the contest will be cancelled and your entry fees will be refunded to your account within 2 hours.